# ASK THE EXPERT

Why is SAS®9 Content Assessment Key in Migrating to SAS® Viya®?

Christiana Lycan Steven Sober

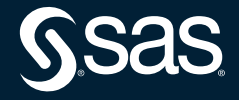

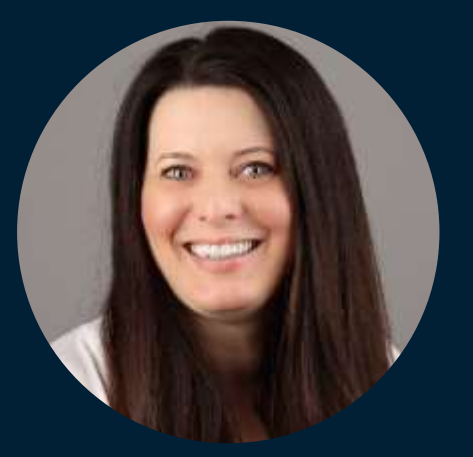

## Christiana Lycan Principal Product Manager, SAS

Christiana has extensive experience in the software industry, partnering with customers to transform business challenges into software solutions. Her current focus is guiding SAS customers through their migration experiences.

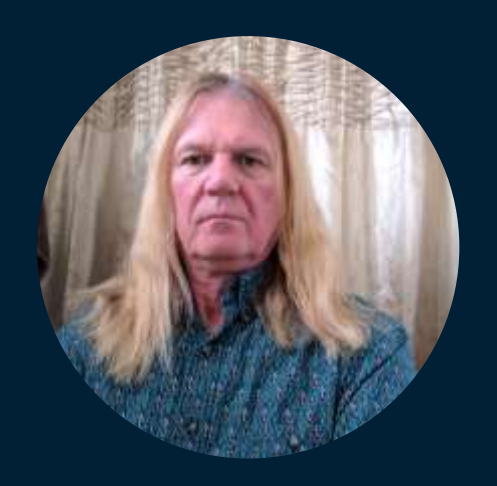

#### Steven Sober Advisory Solutions Architect, SAS

Steven is an Advisory Solutions Architect with 42+ years SAS programing experience. During his tenure at SAS, Steven has traveled globally working with customers in their adoption of SAS® Viya, SAS® 9 Content Assessment, SAS® Workload Manager, SAS® Enterprise Session Monitor, SAS® Grid Manager, SAS® In-Database technologies, and SAS® Scalable Performance Data Server. Before joining SAS in 1989 Steven worked for the U.S. Geological Survey, Water Resources Division, assisting hydrologists to leverage the SAS platform to derive intelligence on ground and surface water in Southern Colorado.

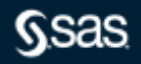

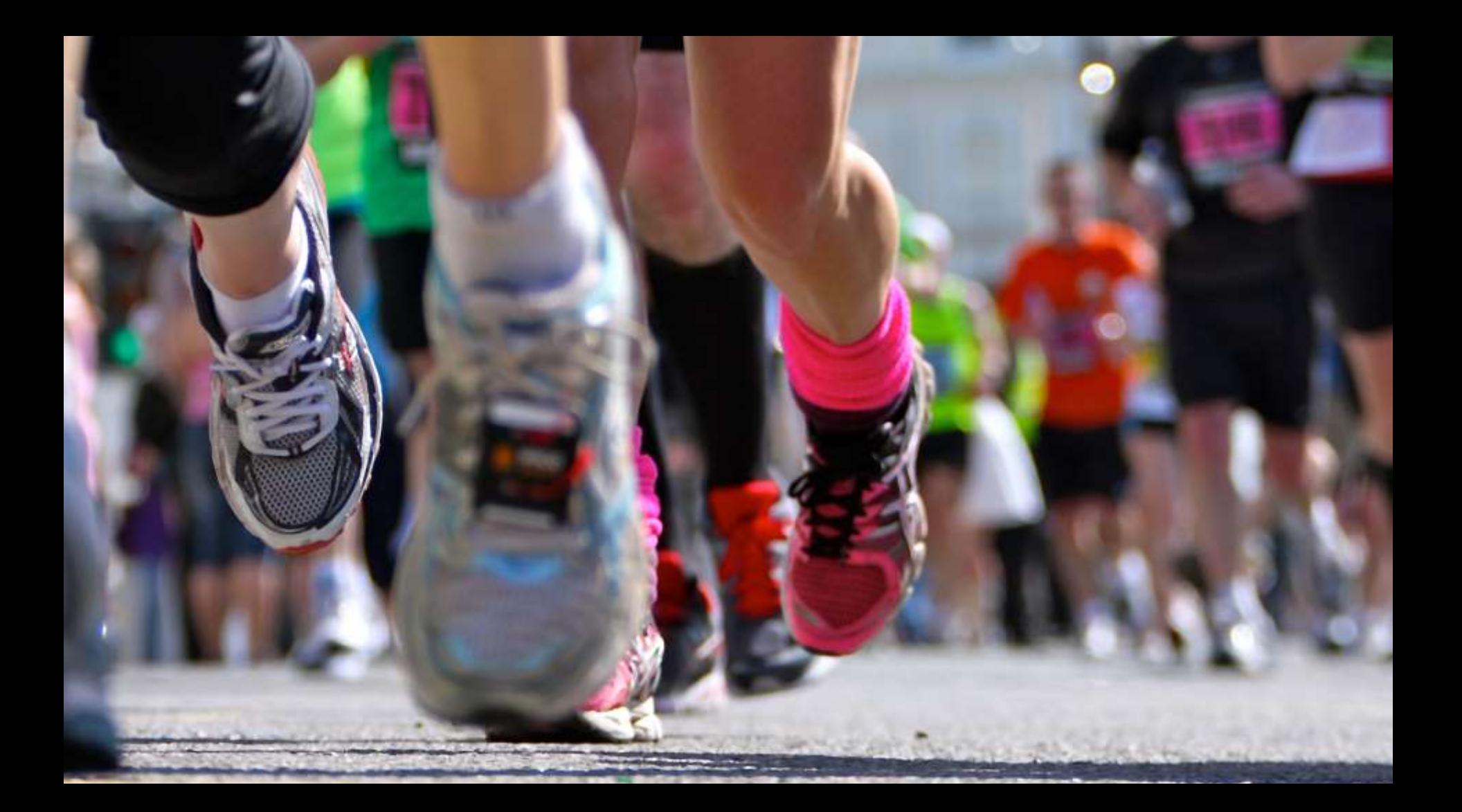

#### SAS 9 Inventory

3

1

5

7

Counts and collects data about what exists on the SAS 9 system.

#### SAS 9 Gather SAS Code

Collects and organizes SAS code from artifacts for Code Check. *Requires SAS 9 Profile*

SAS 9 Code Check for Internationalization Finds internationalization (I18N) issues in SAS programs.

#### SAS 9 Profile Provides details about selected SAS

artifacts.

2

4

6

8

#### SAS 9 Code Check

Validates that code will migrate to SAS Viya.

SAS 9 Publish Prepares results for reporting.

#### SAS 9 Summarize SAS Log Steps

Summarizes SAS 9 log steps to analyze SAS Code for optimization when used in SAS Viya.

SAS 9 System Evaluation

#### SAS 9 Inventory

3

1

5

7

Counts and collects data about what exists on the SAS 9 system.

#### SAS 9 Gather SAS Code

Collects and organizes SAS code from artifacts for Code Check. *Requires SAS 9 Profile*

SAS 9 Code Check for Internationalization Finds internationalization (I18N) issues in SAS programs.

#### SAS 9 Summarize SAS Log Steps

Summarizes SAS 9 log steps to analyze SAS Code for optimization when used in SAS Viya.

#### SAS 9 Profile

2

4

6

8

Provides details about selected SAS artifacts.

#### SAS 9 Code Check

Validates that code will migrate to SAS Viya.

SAS 9 Publish Prepares results for reporting.

#### SAS 9 System Evaluation

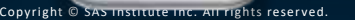

#### SAS 9 Inventory

3

1

5

7

Counts and collects data about what exists on the SAS 9 system.

#### SAS 9 Gather SAS Code

Collects and organizes SAS code from artifacts for Code Check. *Requires SAS 9 Profile*

SAS 9 Code Check for Internationalization Finds internationalization (I18N) issues in SAS programs.

#### SAS 9 Summarize SAS Log Steps

Summarizes SAS 9 log steps to analyze SAS Code for optimization when used in SAS Viya.

#### SAS 9 Profile

2

4

6

8

Provides details about selected SAS artifacts.

#### SAS 9 Code Check

Validates that code will migrate to SAS Viya.

SAS 9 Publish Prepares results for reporting.

#### SAS 9 System Evaluation

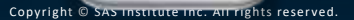

#### 2 SAS 9 Profile Provides details about selected SAS artifacts. 3 SAS 9 Gather SAS Code Collects and organizes SAS code from artifacts for Code Check. *Requires SAS 9 Profile* 4 SAS 9 Code Check Validates that code will migrate to SAS Viya. 5 SAS 9 Code Check for Internationalization Finds internationalization (I18N) issues in SAS programs. 6 SAS 9 Publish Prepares results for reporting. 7 SAS 9 Summarize SAS Log Steps Summarizes SAS 9 log steps to analyze SAS Code for optimization when used in SAS Viya. 1 SAS 9 Inventory Counts and collects data about what exists on the SAS 9 system. 8 SAS 9 System Evaluation Analyzes SAS 9.4 system and configuration details to identify known deployment issues.

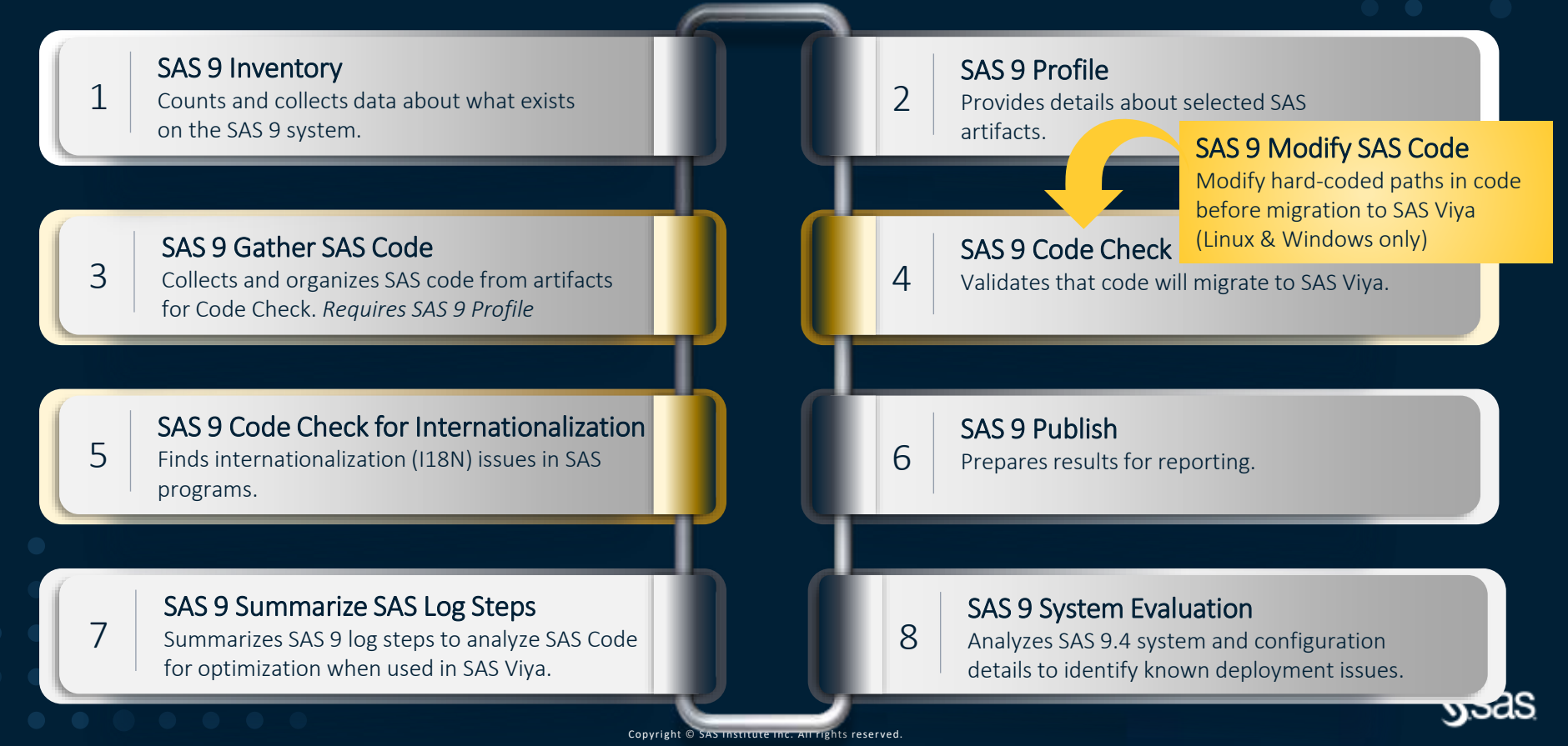

#### 2 SAS 9 Profile Provides details about selected SAS artifacts. 3 SAS 9 Gather SAS Code Collects and organizes SAS code from artifacts for Code Check. *Requires SAS 9 Profile* 4 SAS 9 Code Check Validates that code will migrate to SAS Viya. 5 SAS 9 Code Check for Internationalization Finds internationalization (I18N) issues in SAS programs. 6 SAS 9 Publish Prepares results for reporting. 7 SAS 9 Summarize SAS Log Steps Summarizes SAS 9 log steps to analyze SAS Code for optimization when used in SAS Viya. 1 SAS 9 Inventory Counts and collects data about what exists on the SAS 9 system. 8 SAS 9 System Evaluation Analyzes SAS 9.4 system and configuration details to identify known deployment issues.

#### SAS 9 Inventory

3

1

5

7

Counts and collects data about what exists on the SAS 9 system.

#### SAS 9 Gather SAS Code

Collects and organizes SAS code from artifacts for Code Check. *Requires SAS 9 Profile*

SAS 9 Code Check for Internationalization Finds internationalization (I18N) issues in SAS programs.

#### SAS 9 Summarize SAS Log Steps

Summarizes SAS 9 log steps to analyze SAS Code for optimization when used in SAS Viya.

#### SAS 9 Profile

2

4

6

8

Provides details about selected SAS artifacts.

#### SAS 9 Code Check

Validates that code will migrate to SAS Viya.

SAS 9 Publish Prepares results for reporting.

#### SAS 9 System Evaluation

#### SAS 9 Inventory

3

1

5

7

Counts and collects data about what exists on the SAS 9 system.

#### SAS 9 Gather SAS Code

Collects and organizes SAS code from artifacts for Code Check. *Requires SAS 9 Profile*

SAS 9 Code Check for Internationalization Finds internationalization (I18N) issues in SAS programs.

#### SAS 9 Summarize SAS Log Steps

Summarizes SAS 9 log steps to analyze SAS Code for optimization when used in SAS Viya.

#### SAS 9 Profile

2

4

6

8

Provides details about selected SAS artifacts.

#### SAS 9 Code Check

Validates that code will migrate to SAS Viya.

SAS 9 Publish Prepares results for reporting.

#### SAS 9 System Evaluation

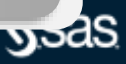

#### SAS 9 Inventory

3

1

5

7

Counts and collects data about what exists on the SAS 9 system.

#### SAS 9 Gather SAS Code

Collects and organizes SAS code from artifacts for Code Check. *Requires SAS 9 Profile*

SAS 9 Code Check for Internationalization Finds internationalization (I18N) issues in SAS programs.

#### SAS 9 Summarize SAS Log Steps

Summarizes SAS 9 log steps to analyze SAS Code for optimization when used in SAS Viya.

#### SAS 9 Profile

2

4

6

8

Provides details about selected SAS artifacts.

#### SAS 9 Code Check

Validates that code will migrate to SAS Viya.

SAS 9 Publish Prepares results for reporting.

#### SAS 9 System Evaluation

# SAS 9.4

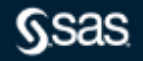

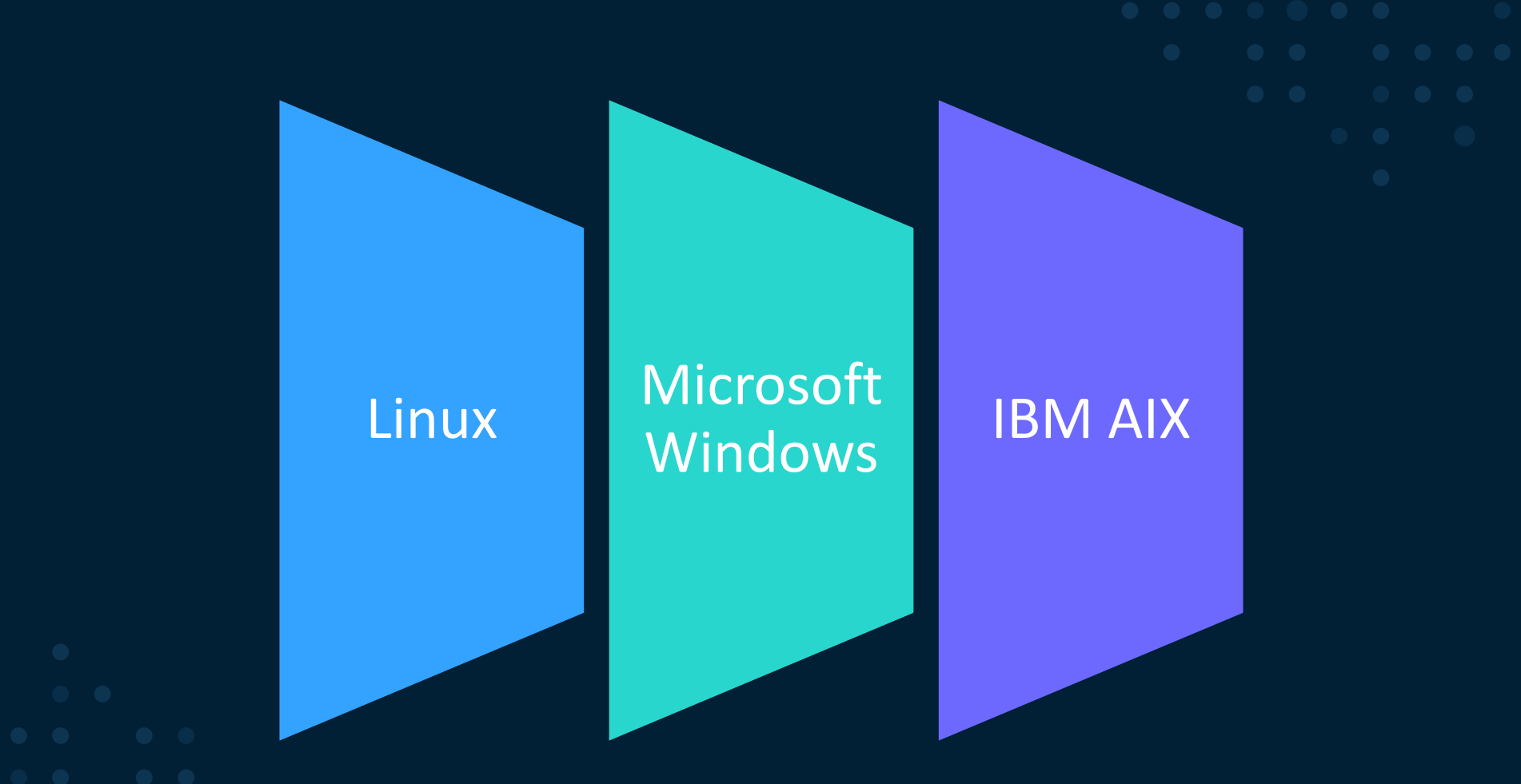

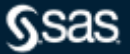

## **Download and Share**

Share SAS 9 Content Assessment results with SAS when you need help with results or want to influence future migration development priority.

The [SAS 9 Content Assessment download](https://support.sas.com/downloads/package.htm?pid=2465) is available from SAS Downloads and Hotfixes.

Copyright Copyright Copyright Copyright Copyright Copyright Copyright Copyright Copyrights reserved.

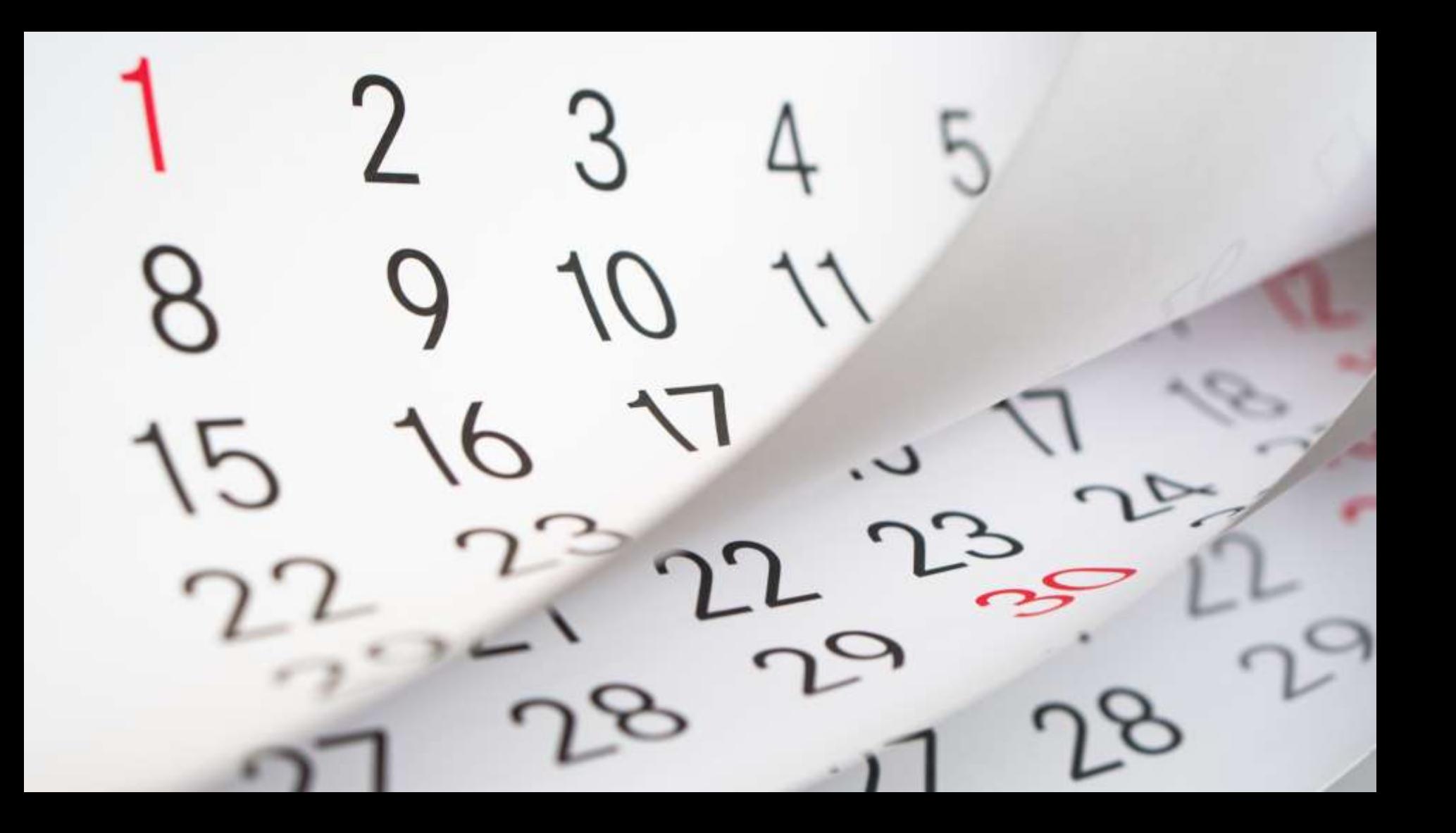

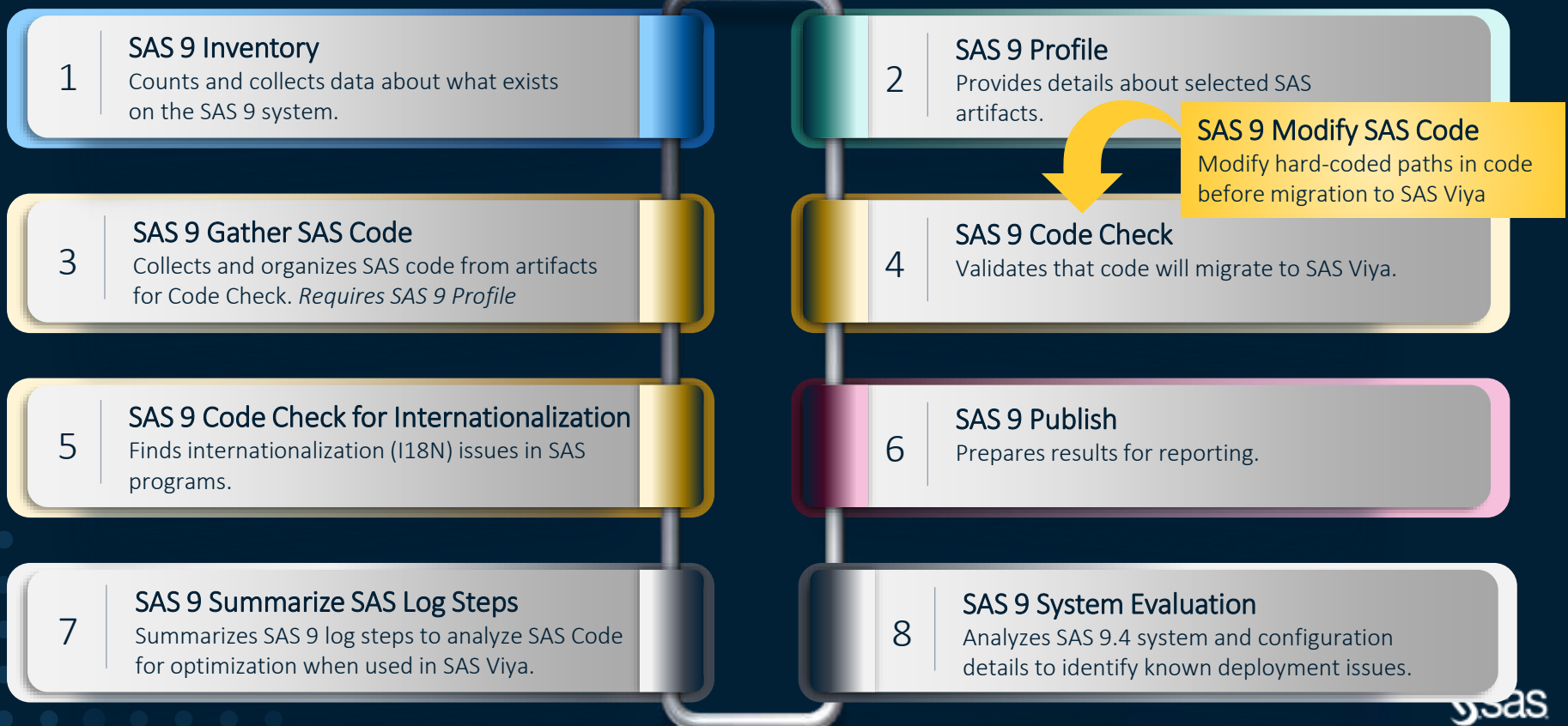

C SAS Institute Inc. All rights reserved

## **SAS 9 Content Assessment – Inventory Report**

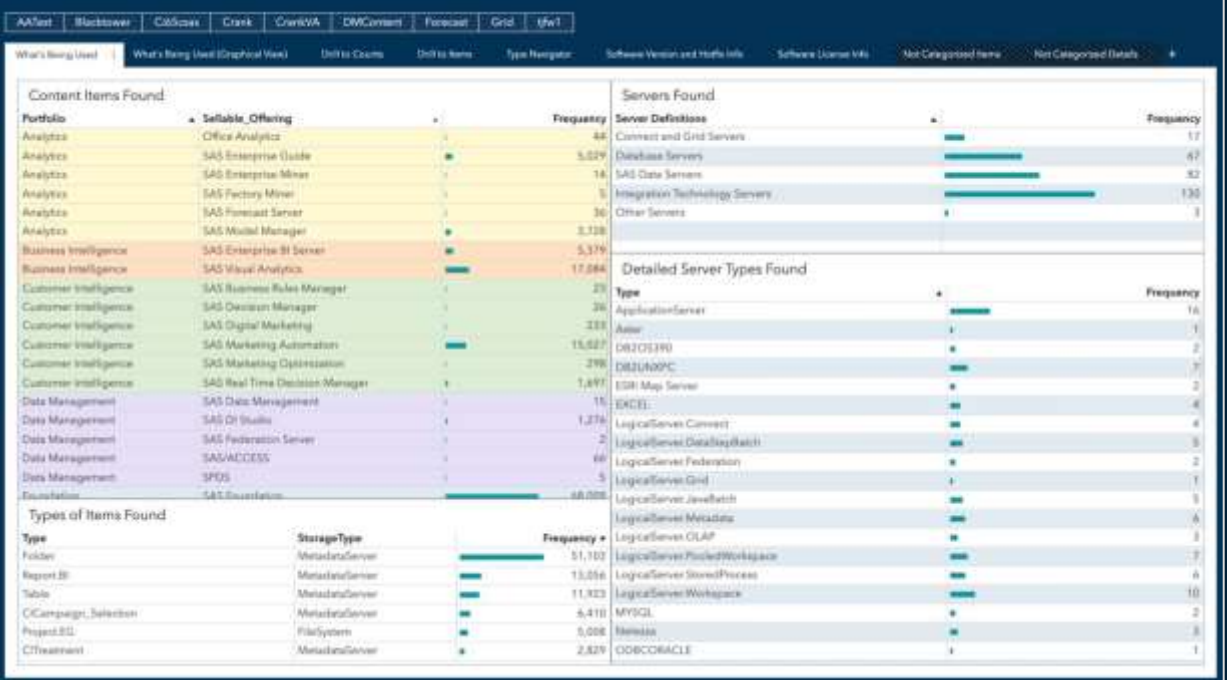

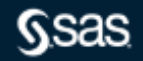

## **SAS 9 Content Assessment – Profile Report**

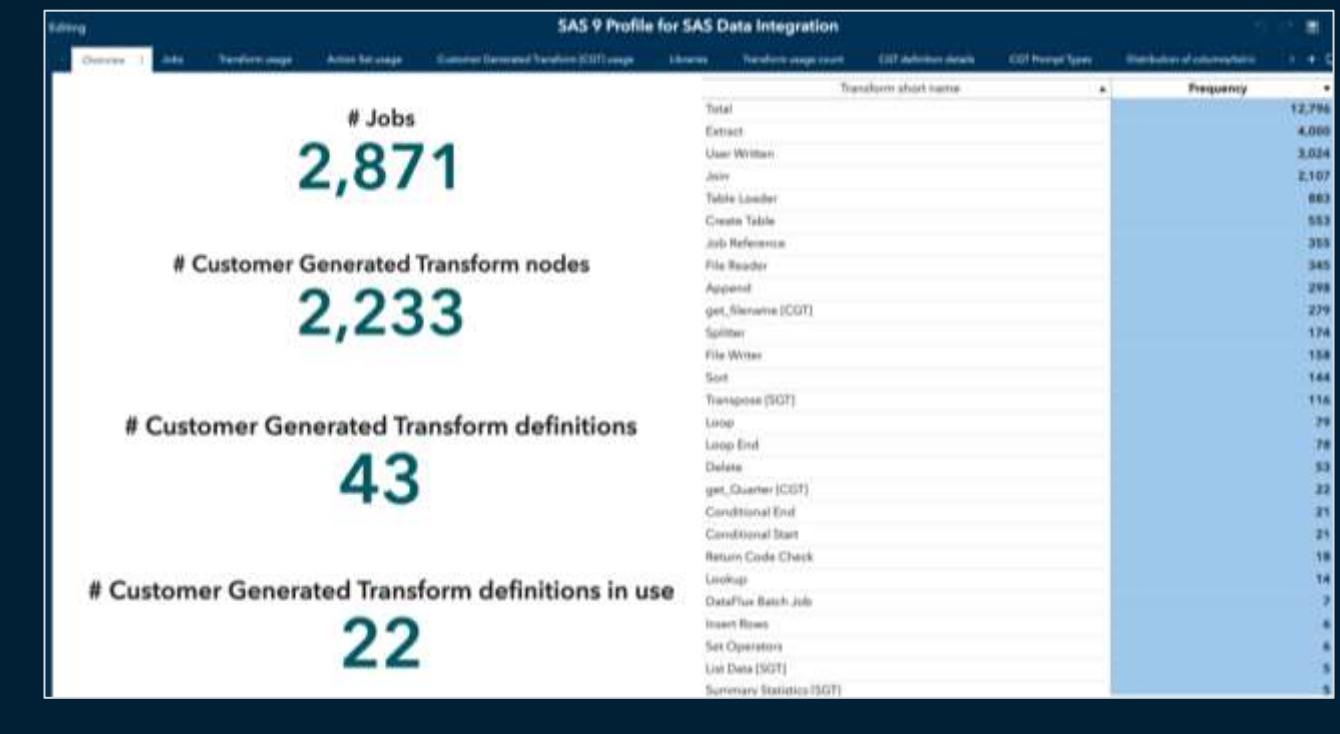

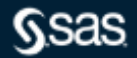

## **SAS 9 Content Assessment – Profile Report**

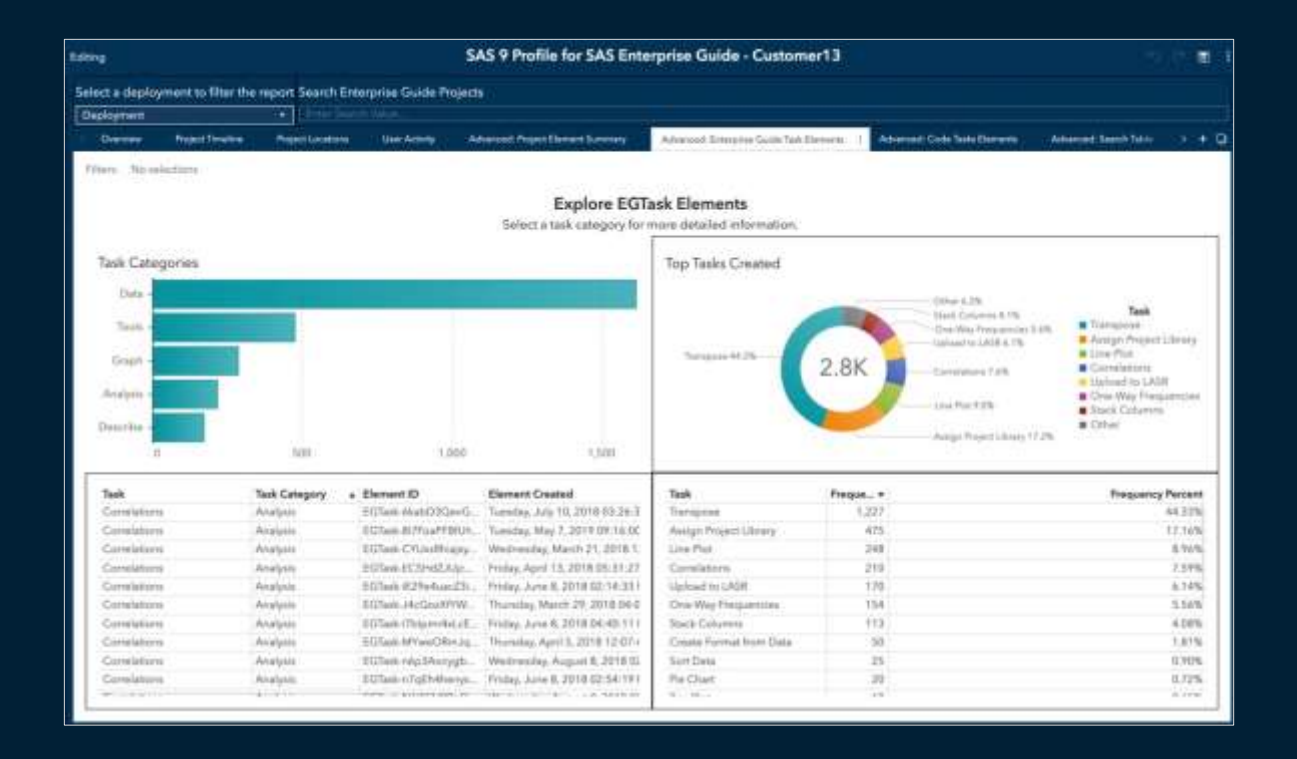

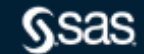

# **SAS 9 Content Assessment – Code Check Report**

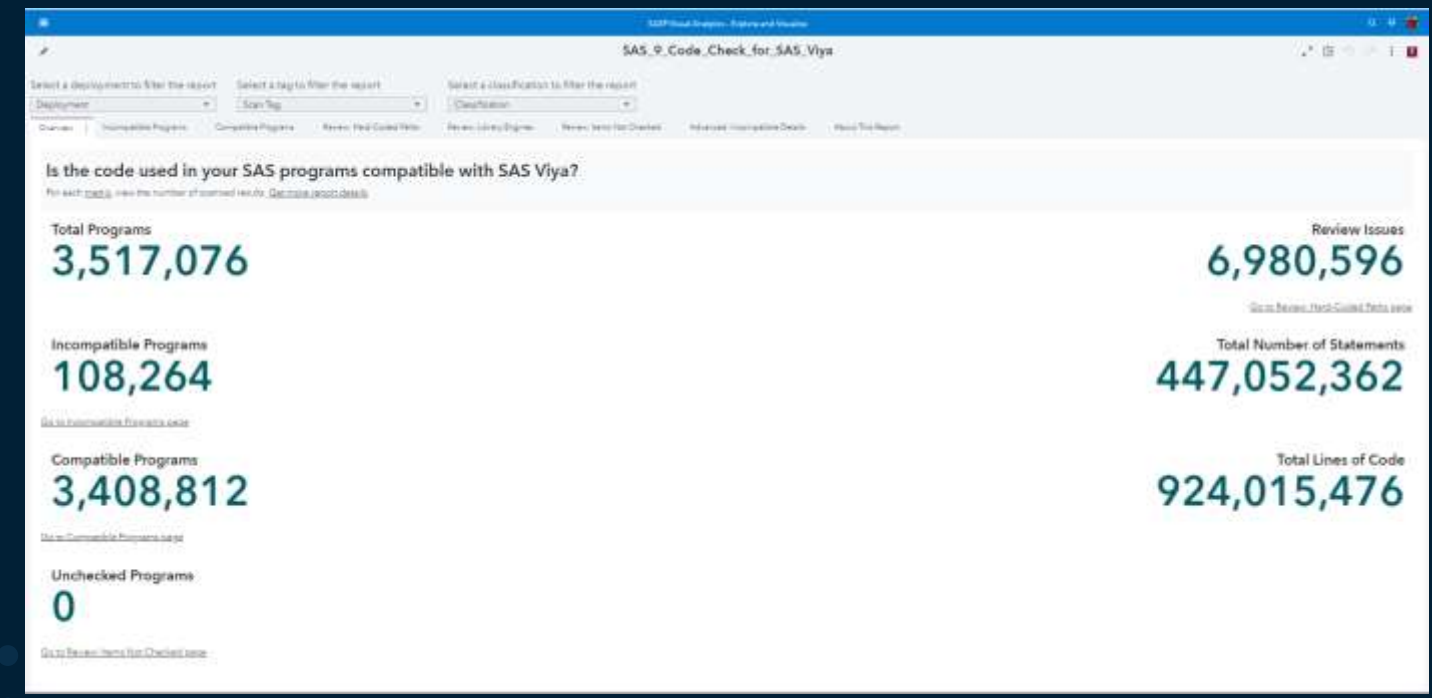

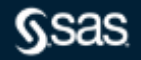

## **SAS 9 Content Assessment – Code Check Report**

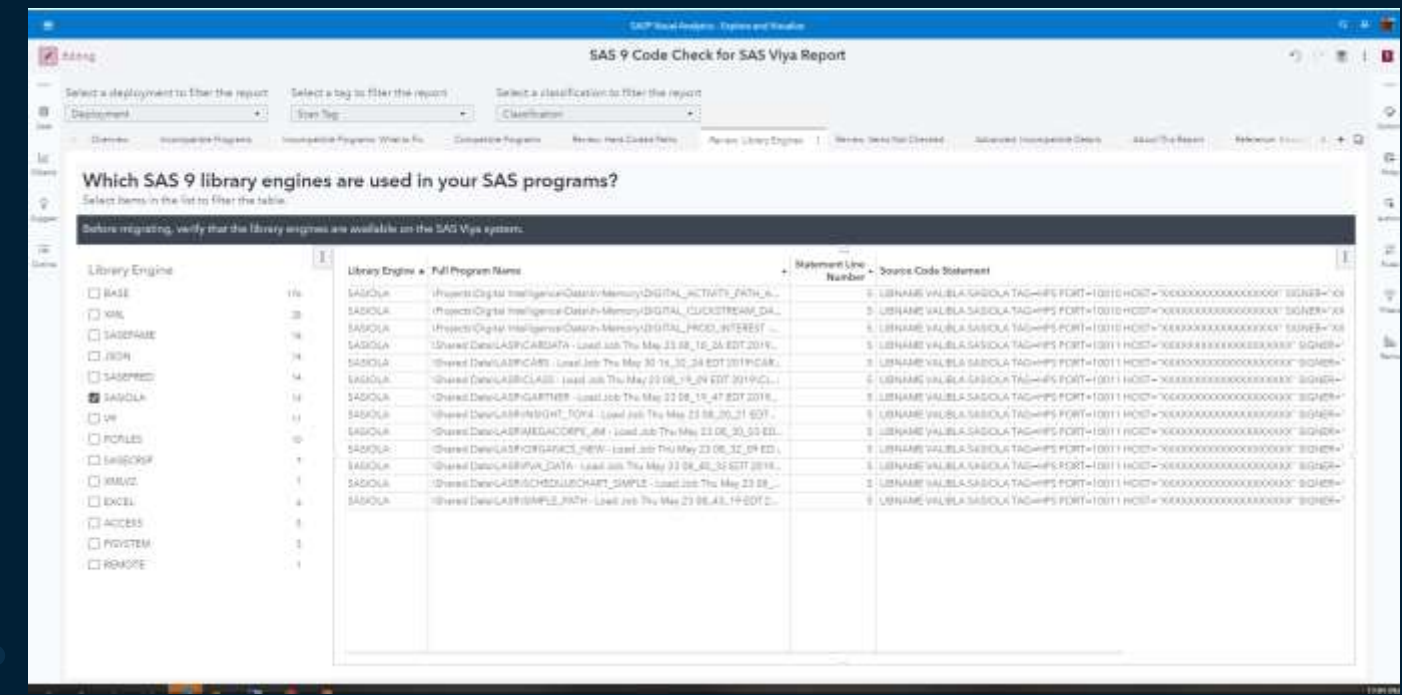

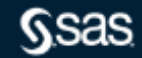

## **SAS 9 Content Assessment – Code Check Report**

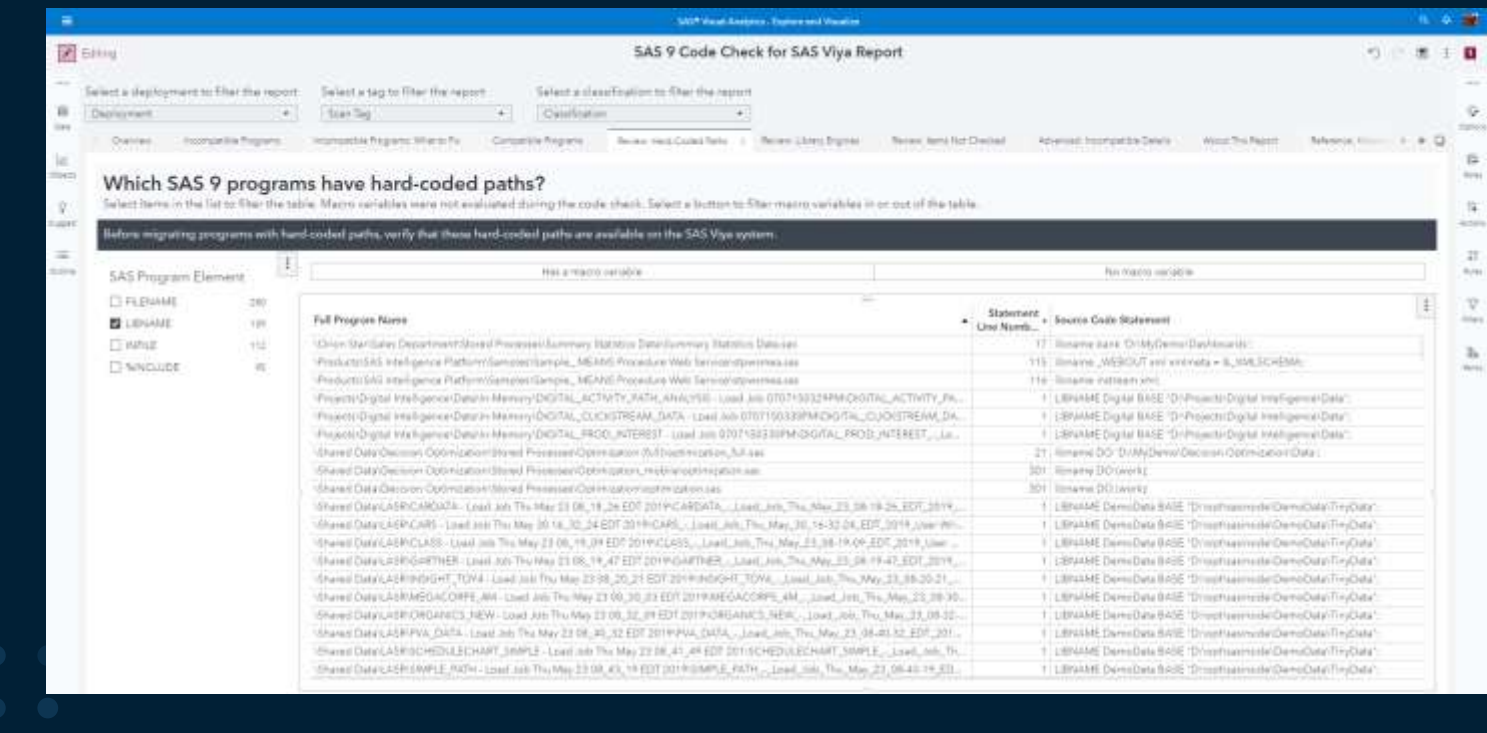

## **SAS 9 Content Assessment – i8n Code Check Report**

Is the code used in your SAS files compatible with UTF-8 encoding in SAS Viya

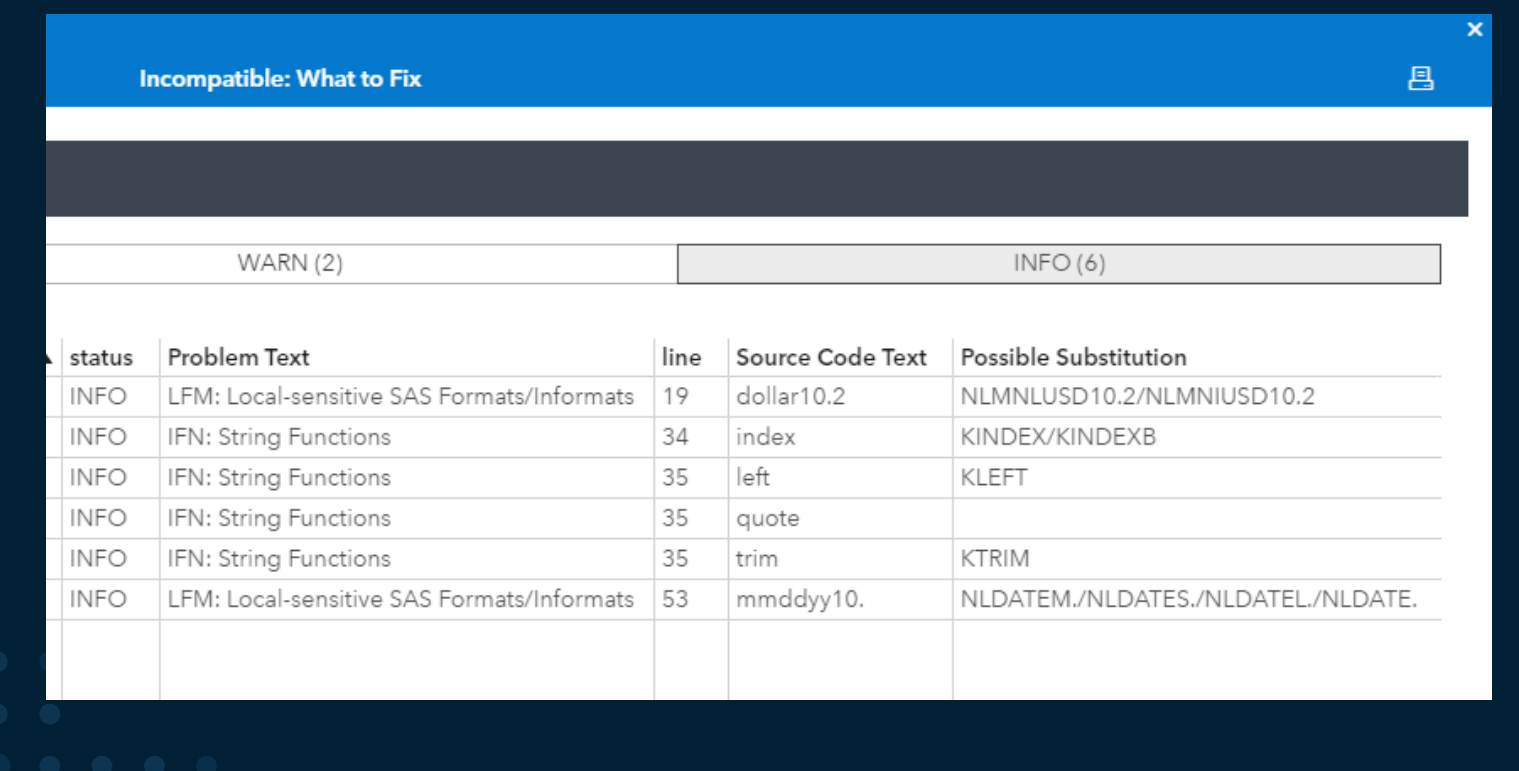

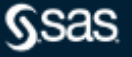

## **SAS 9 Content Assessment – summarizeSASLogSteps**

Parses SAS 9 Batch Server, Store Process Server, Workspace ServerLogs

and logs end-users save to disk with a file extension of ".log"

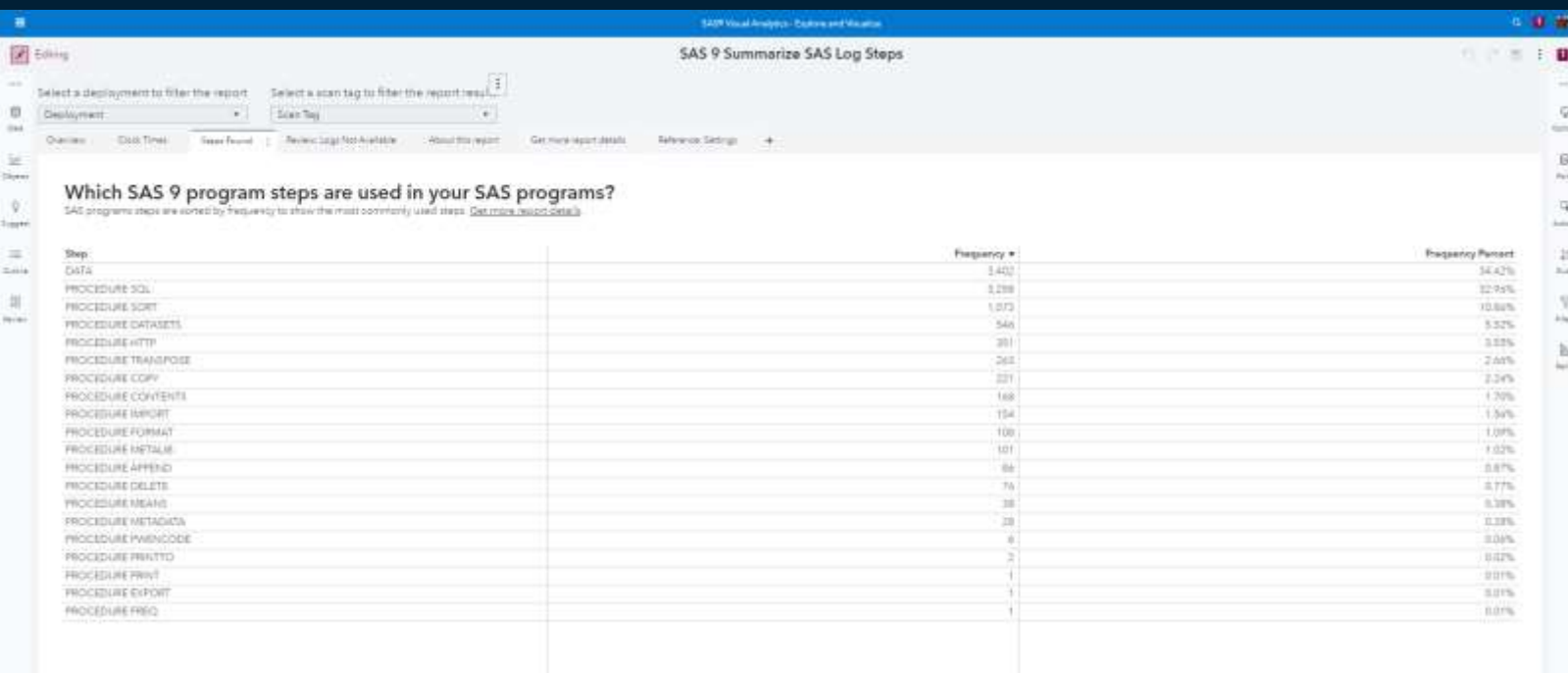

## **SAS 9 Content Assessment – summarizeSASLogSteps**

Parses SAS 9 Batch Server, Store Process Server, Workspace ServerLogs

and logs end-users save to disk with a file extension of ".log"

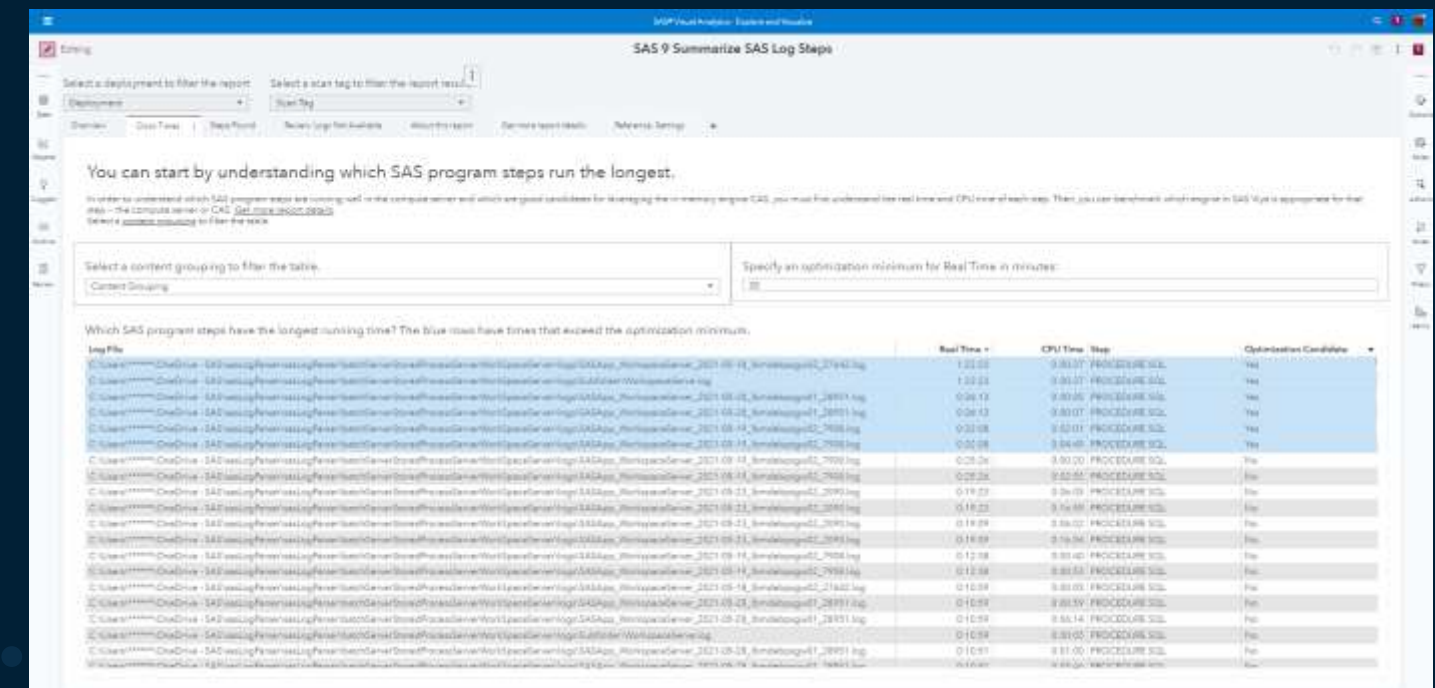

# **SAS 9 Content Assessment – Reports**

#### SAS Viya 3.5+

- If you do not have a SAS Viya environment
	- SAS Secure SharePoint site
		- Copy encrypted data marts
		- All PII data is masked
	- SAS Viya 4 environment for SAS account team to review reports

#### Documentation located in the …./assessment/doc folder

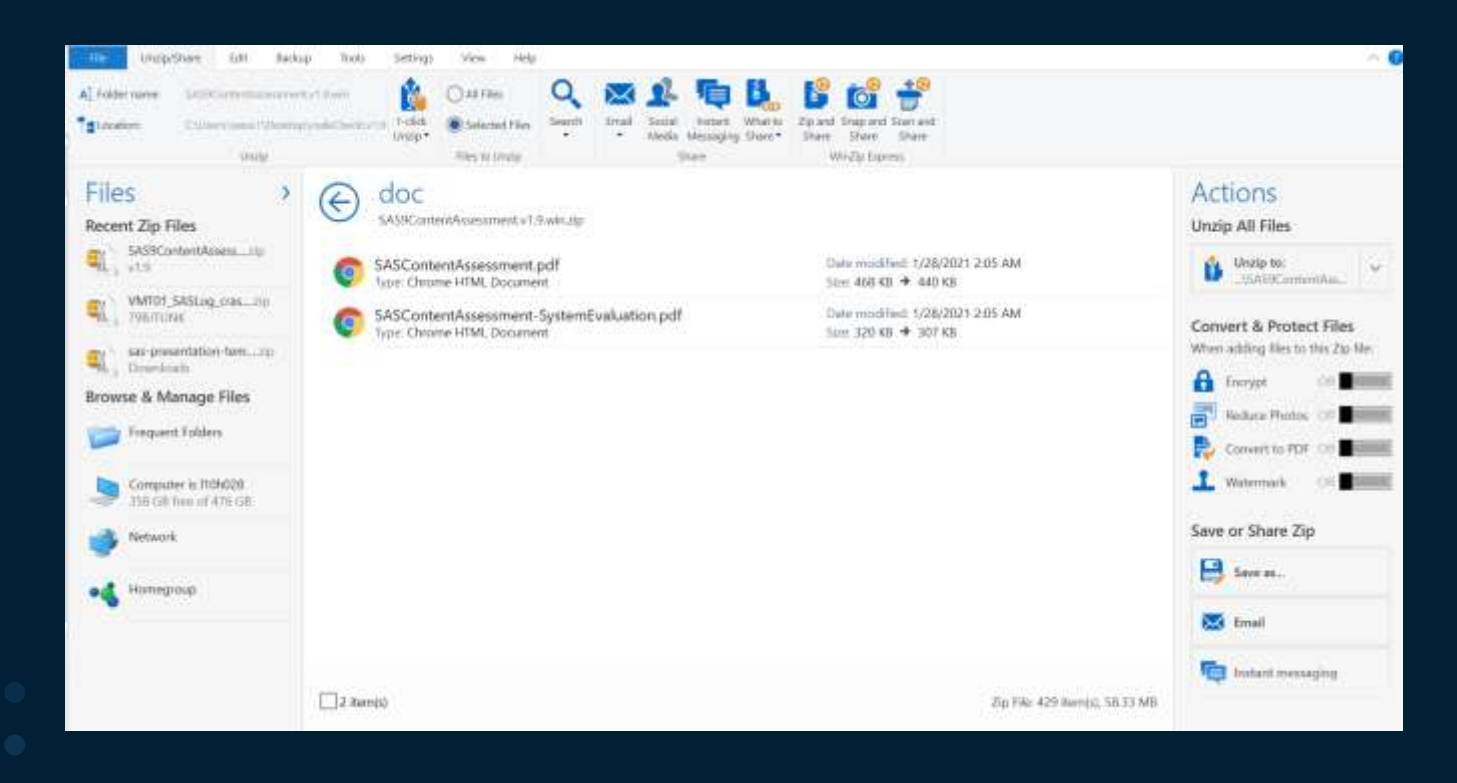

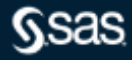

- Task 0
- We need to understand the topology of the SAS environment(s) you want to run SAS 9 Content Assessment on
	- Do not install/run the applications on the Metadata Server machine
	- Install/run the applications on a machine that can access the SAS Metadata server and Mid-Tier as well as the SAS deployment
- If multiple planned deployments, we want to start with one deployment
	- What file systems are to be scanned
	- Can the machine the applications are run on see those file systems
		- If no, can you mount those file systems to the machine the applications are run on
- Validate the userid used to run the applications has read access to all files/paths that are scanned
- The SAS 9 Content Assessment documentation is in the doc directory of the download file you unzip
	- Take time to read this document before running any of the applications

Documentation located in the doc folder

- Task  $0 1$  inux and AIX
	- Because the apps can take hours to run, consider running the apps with nohup

nohup ./inventoryContent & nohup ./publishAssessedContent --create-uploads --encrypt-aes --datamart-type inventory & nohup ./profileContent & nohup ./publishAssessedContent --create-uploads --encrypt-aes --datamart-type profile & nohup ./gatherSASCode --all & nohup ./codeCheck --scan-tag SASCode --sources-file /..../assessment/pathslist.txt & nohup ./publishAssessedContent --create-uploads --encrypt-aes --datamart-type codecheck &

- To monitor the progress, use the tail command
- tail -f nohup.out

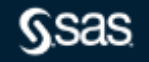

- Task 0 Linux & AIX
	- To have read access to the files you scan you may need to use sudo when running the scripts
		- sudo ./inventoryContent
		- sudo ./profileContent
		- sudo ./codeCheck --scan-tag uniqueName --sources-files /path/to/pathslist.txt
	- If you do use sudo after each scan i.e. inventoryContnet, profilecContent & codeCheck
		- chown –R userid .../assessment
			- userid is the userid running the apps
		- chmod -R 775 .../assessment

- Task 0
	- Ensure there is disk space for the output files generated by the applications
	- The amount needed is dependent on the number of artifacts defined to the SAS Metadata Server and the number of ".sas" file scanned
		- 10GB+ for small
		- 100GB+ for medium
		- 500GB+ for large

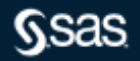

- Task 0
- EG projects saved on the desktop, or in GitHub, or …
	- The applications that process EG projects need to be located on a file system accessible by the applications i.e., inventory, profile, & gatherSASCode.
	- Create a location that end-users can copy a sampling of their EG project to which is also accessible by the server the applications are ran on.
	- Validate the userid used to run the applications has read access to all .egp file/paths that are scanned

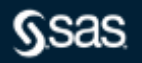

Documentation located in the doc folder

• Task 0

– EM projects processed are EM projects that were created and save to a file system the profileContent and gatherSASCode applications have access to.

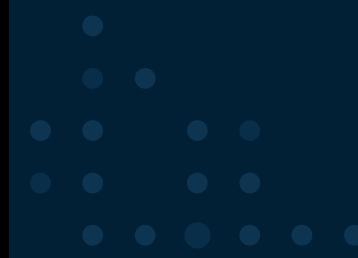

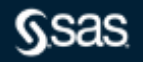

Modify pathslist.txt

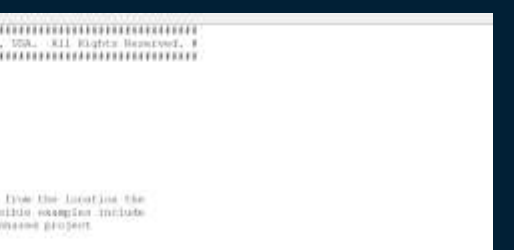

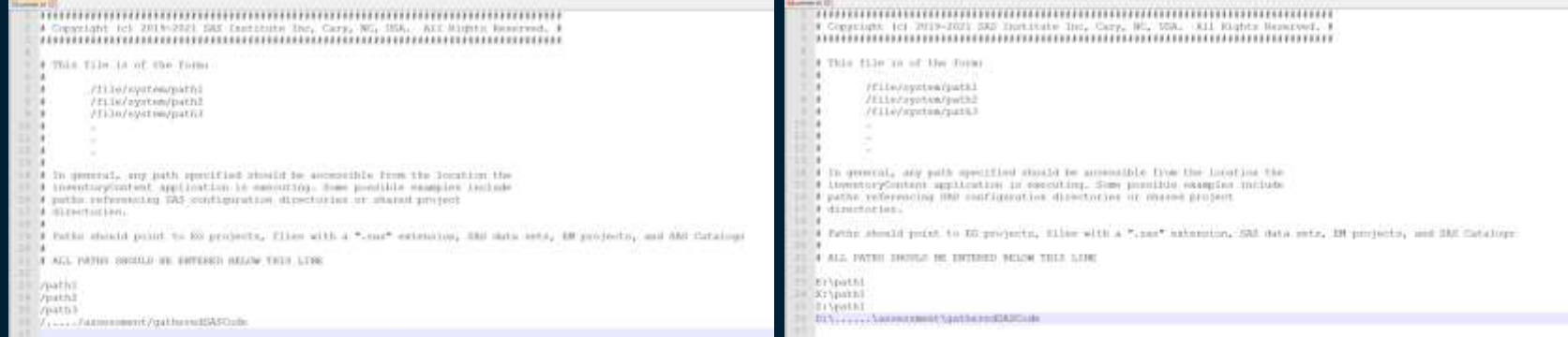

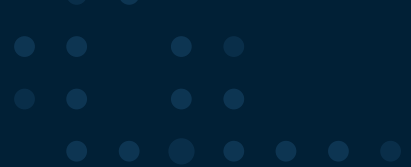

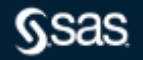

#### Modify metaparms.sas

```
/**********
   /* Copyright (c) 2018-2021 SAS Institute Inc, Cary, NC, USA. All Rights Reserved. */
   \Lambda5
   1*Specify SAS Metadata Server connection details and encryption password.
 6
     It is recommended to use an encrypted password such as SAS002 for all
     password values.
 8
  \star /
 Q10%let METADATACUSTOMER = CustomName;
   %let METADATALABEL = Server1;
11
   %let METADATAHOSTNAME = <metadata server host>;
12\text{let } \text{METADATAPORT} = 8561;1314
  %let METADATAUSER = sasadm@saspw;
  %let METADATAUSERPASSWORD = <sas002 encrypted password>;
1516
17
   /*
     If SAS Proprietary encryption is going to be used in encrypting the
18
     published data mart, the specified value must result in a valid SAS name.
19
  \star/20
21 %let SASENCRYPTIONPASSWORD = <password for encrypting published data mart>;
```
Modify setenv.yaml

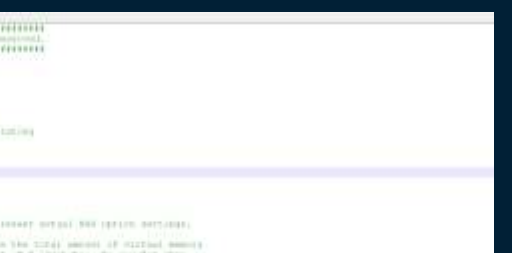

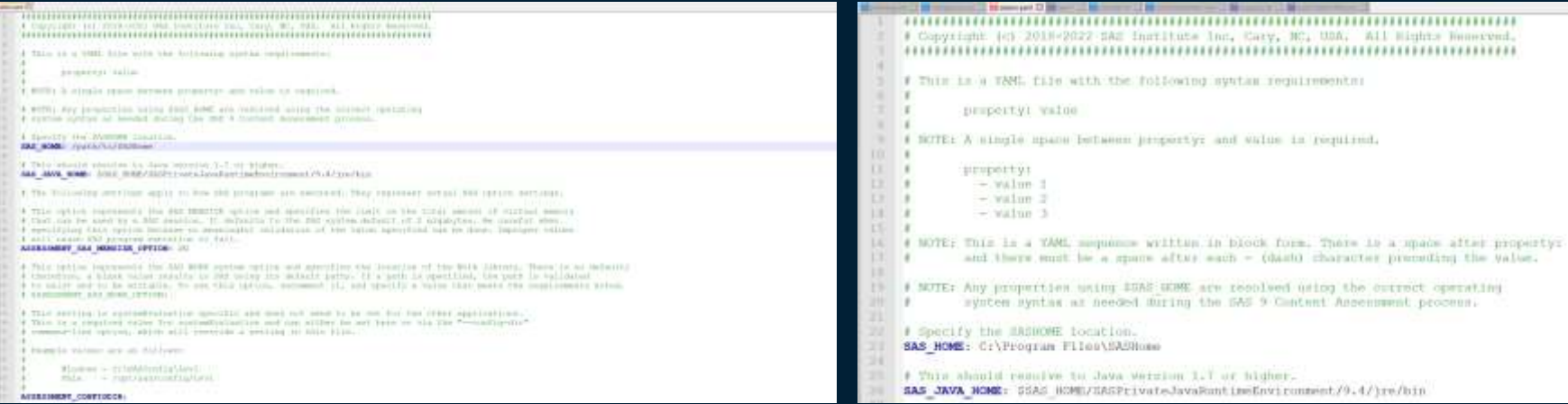

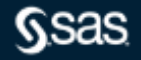

Modify setenv.yaml

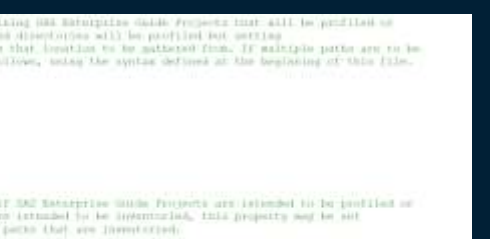

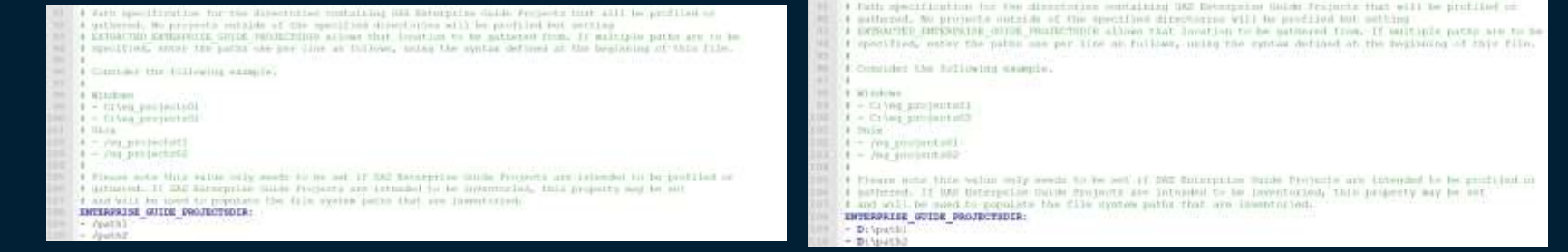

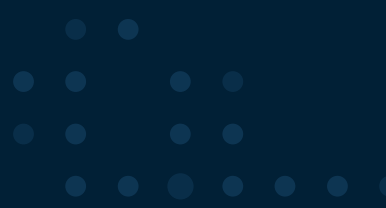

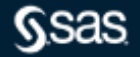

Modify setenv.yaml

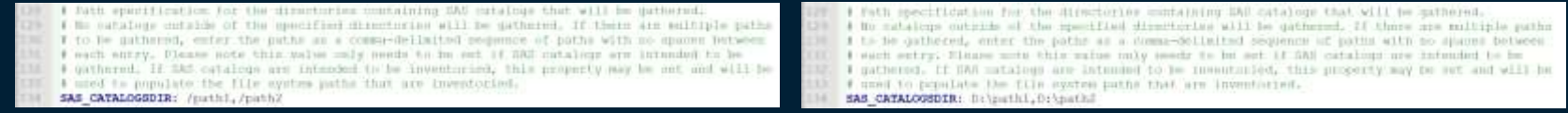

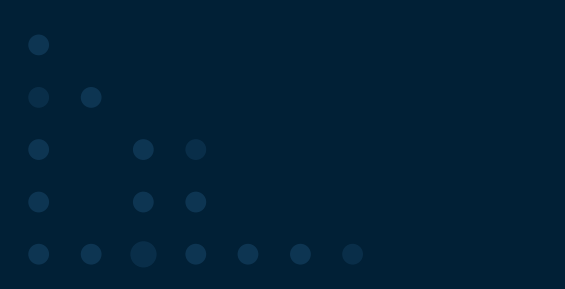

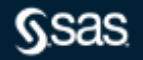

- Task 1 Inventory SAS Metadata Server is scanned
- Modify metaparms.sas
- Run the inventory application
	- ./inventoryContent
- Once inventory completes, run the publish application
	- ./publishAssessedContent --create-uploads --encrypt-aes --datamart-type inventory
		- Three tar/zip files are written to the uploads directory
		- Do not rename these files
- Once publish completes, upload the files in the uploads directory to the secure SharePoint site that SAS provided a link to via an email
- SAS will set up a meeting to review the inventory reports

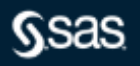

- Task 2 Profile (SAS Metadata Server and middle tier are scanned) gatherSASCode (SAS Metadata Server might be scanned)
- Run the profile application
	- ./profileContent
- Once profile completes, run the gatherSASCode application
	- ./gatherSASCode --all
- Once gatherSASCode completes, run the publish application
	- ./publishAssessedContent --create-uploads --encrypt-aes --datamart-type profile
		- Three tar/zip files will be written to the uploads directory
		- Do not rename these files
- Once publish completes, upload the files in the uploads directory to the secure SharePoint site that SAS provided a link to via an email
- SAS will setup a meeting to review the profile reports

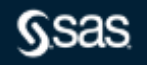

- Task 2 Profile (SAS Metadata Server and middle tier are scanned)
- If your SAS installation is earlier than SAS 9.4M3 or the Relationship Loader (sasrelationship-loader) has not been run recently you may get a failure for that step
	- Ignore the failure

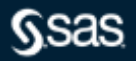

- Task 3 Code Check Only the files system(s) are scanned
- Ensure SAS HOME parameter in the setenv.yaml file is set:
	- # Specify the SASHOME location
	- $-$  SAS HOME: D:\opt\sasinside\SASHome
- Run the code check application
	- ./codeCheck --scan-tag SASCode --sources-file /path/to/pathslist.txt
	- ./i18nCodeCheck --scan-tag i18n --sources-file /path/to/pathslist.txt

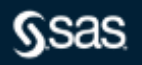

- Task 3
- Once the two code check scans completes, run the publish application
	- ./publishAssessedContent --create-uploads --encrypt-aes --datamart-type codecheck
	- ./publishAssessedContent --create-uploads --encrypt-aes --datamart-type i18n
		- Six tar/zip files will be written to the uploads directory
		- Do not rename these
- Once publish completes, upload the files in the uploads directory to the secure SharePoint site that SAS provided a link to via an email
- SAS will setup a meeting to review the code check reports

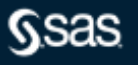

- Task 4
- summarizeSASLogSteps parses SAS 9 logs
	- Batch Server, Workspace Server and with v2021.2.6 Store Process Server logs
	- $-$  Logs end-users save to disk and have the extension of ".log"
		- ./summarizeSASLogSteps.exe --scan-tag SAS9Logs --sources-file "..../s9ca/v2021.2.5/assessment/pathslogs.txt"
		- ./publishAssessedContent --create-uploads --encrypt-aes --datamart-type summarizelogs
			- Three tar/zip files will be written to the uploads directory
			- Do not rename these
- Once publish completes, upload the files in the uploads directory to the secure SharePoint site that SAS provided a link to via an email
- SAS will setup a meeting to review the code check reports

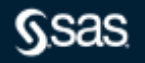

#### Uploads directory contains the files you share with SAS

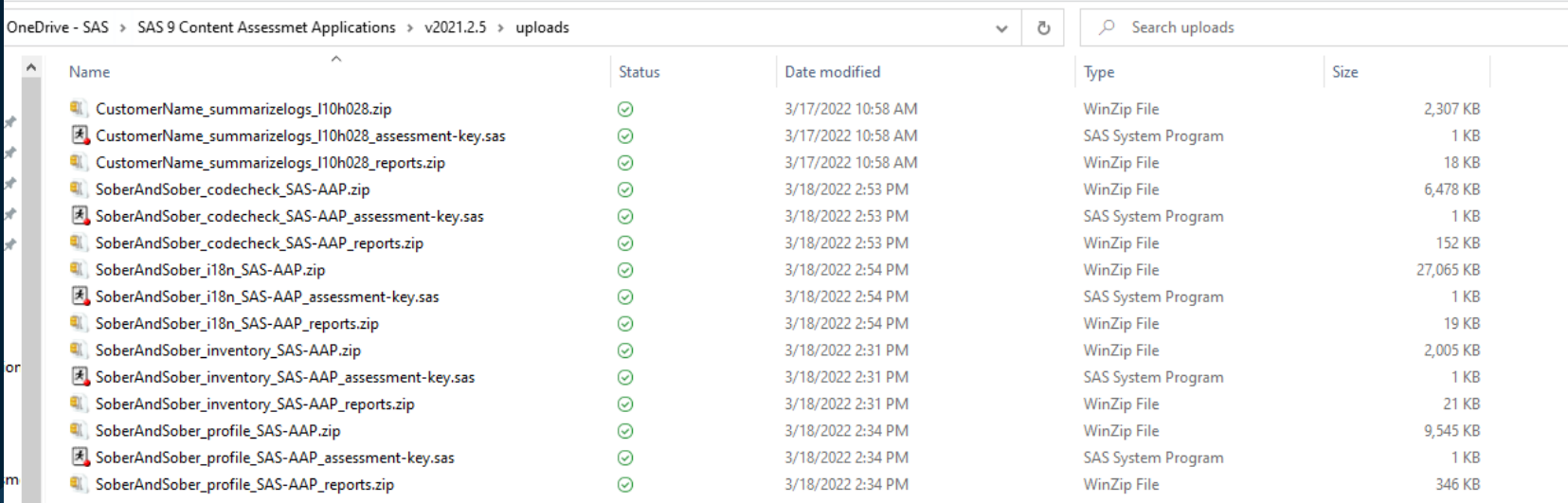

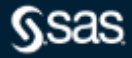

#### Documentation located in the …assessment/doc folder

modifySASCode – bulk modification of hard coded paths

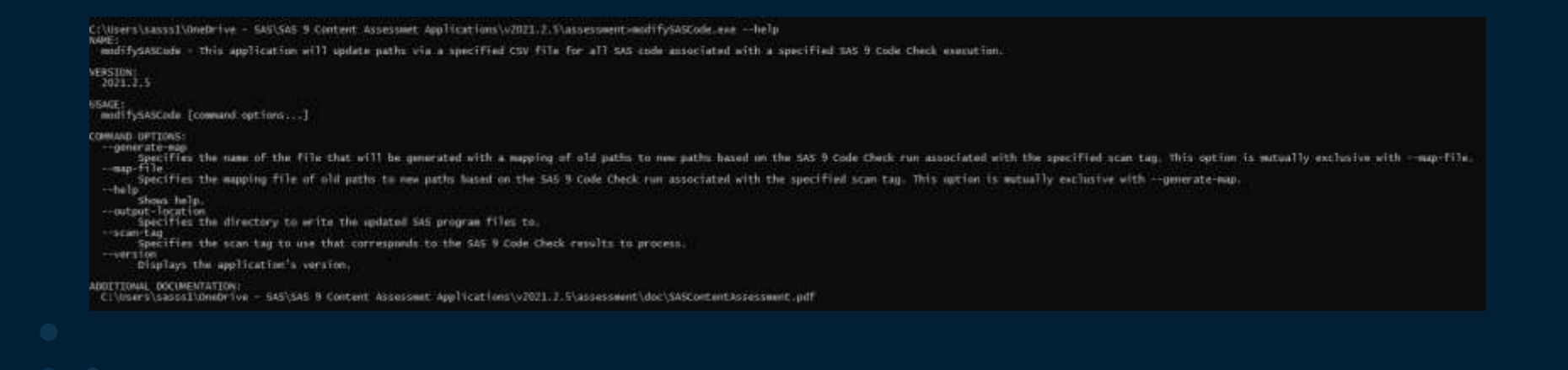

#### modifySASCode – bulk modification of hard coded paths

#### ./modifySASCode.exe --scan-tag SAS9Code --generate-map mapping.txt

C:\Users\sasss1\OneDrive - SAS\SAS 9 Content Assessmet Applications\v2O21.2.5\assessment>modifySASCode.exe --scan-tag SAS9Code --generate-map mapping.txt<br>Beginning the SAS 9 Modify SAS Code application: [ 22Mar22:11:46:36

Validating the environment. Validating the environment: SUCCESS

Initializing SAS 9 Modify SAS Code directories.<br>Initializing SAS 9 Modify SAS Code directories: SUCCESS

Processing the results for the specified SAS 9 Code Check execution. Determined 190 unique file(s) with issues.<br>Determined 263 unique file(s) with issues.<br>Determined 263 unique path(s) that need to be potentially updated.<br>Generated the mapping file mapping.txt. Processing the results for the specified SAS 9 Code Check execution: SUCCESS

Logging information for this SAS 9 Modify SAS Code execution can be found here: C:\Users\sasss1\OneDrive - SAS\SAS 9 Content Assessmet Applications\v2021.2.5\assessment\logs\modify\Server1\modifySASCodel10h028\_2022-03-22-11.46.36.log

A mapping file for use in a future replacement operation has been generated:

mapping.txt

This mapping file contains columns that represent the "old" and "new" paths and will need to be edited.<br>In the event, the "old" path was not calculated correctly, a reference line of code using that path is provided.

After editing, the updated mapping file can be used with this application to make the corresponding updates to<br>all SAS code identified with hard-coded path issues for the specified SAS 9 Code Check run.

SAS 9 Modify SAS Code is complete. [22Mar22:11:46:41 ]

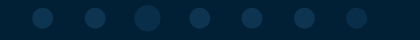

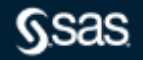

#### modifySASCode – bulk modification of hard coded paths

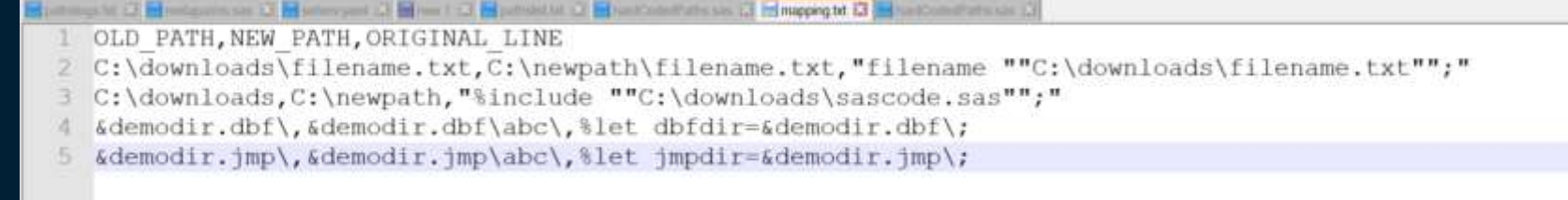

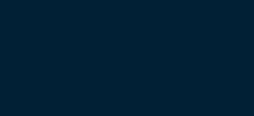

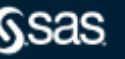

#### modifySASCode – bulk modification of hard coded paths

./modifySASCode.exe --scan-tag SAS9Code --output-location "..../v2021.2.5/mappings" --map-file mapping.txt

C:\User\\annt\\bedrive - SAS\\AS # Content Annexaet Application\\/2021.2.S\annexaentrandifySASCade.exe --nran-tap SASSCade --nran-thortion "C:\User\\annt\Doodrive - SAS\SAS # Content Annexaec Application\\/2021.2.S\angeleg ap-file eapping.tet<br>Beginning the SAS 9 Hodify SAS Code application: [ 22Mar22-11:40:40 ]

validating the environment.

Validation the environment: SECESS

Initializing SAS 3 Modify SAS Code directories.<br>Initializing SAS 3 Modify SAS Code directories: SUCCESS

Processing the results for the specified SAS 9 Code Check execution.<br>Determined 190 wrigge field, with issues<br>Processing the results for the specified SAS 9 Code Check execution! SACCESS

Processing the specified mapping file Processed 4 mappings (2001)<br>Processing the specified magnings success

Running the SAS 9 Nodify SAS Code application.<br>Updated 150 SAS program film:<br>The to update 190 SAS program files: [ 4,057 seconds ]<br>Running the SAS 9 Nodify SAS Code application: SOCCESS

Loggleg information for this 265 % Modify 265 Code execution can be found here:<br>" Civisers\sasss1\OneDrive - BAS\SAS 9 Content Assessmet Agelications\v2021.2.\$\asessment\legs\modify\Server1\modify\sACodel100028.2022-03-23-

545.9 Nodify 5AS Code is complete. [ 22Mar22:11:40:50 ]

modifySASCode – bulk modification of hard coded paths New ".sas" files are written to --output-location "..../v2021.2.5/mappings"

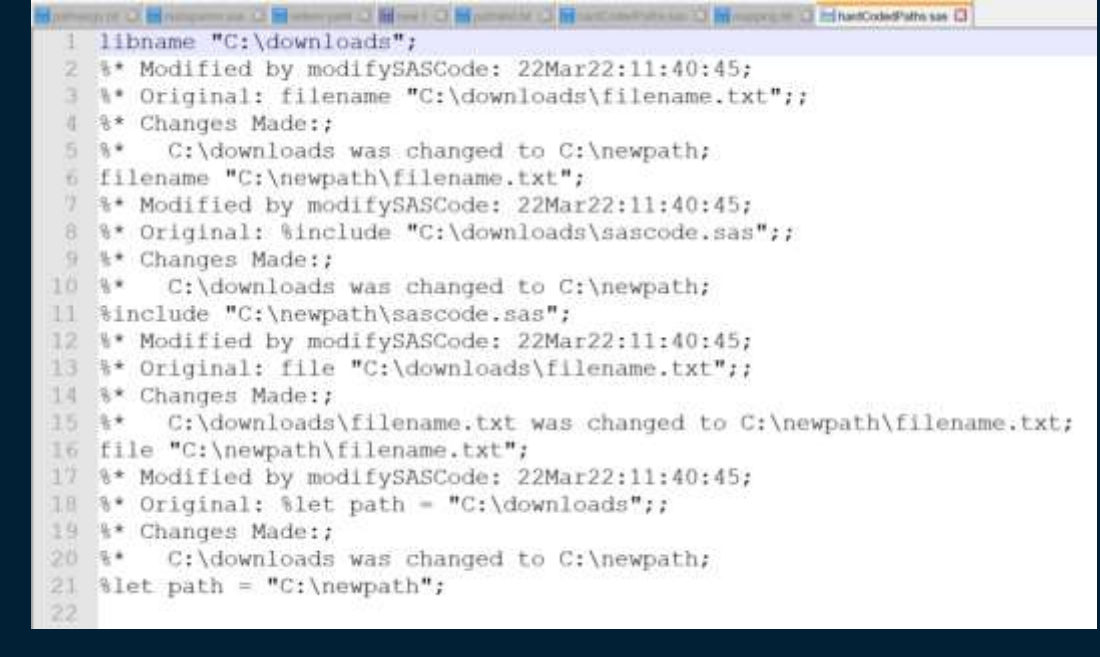

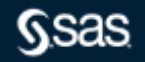

## **Q&A**

Please submit your questions using the Q&A icon located in the menu at the bottom of your screen

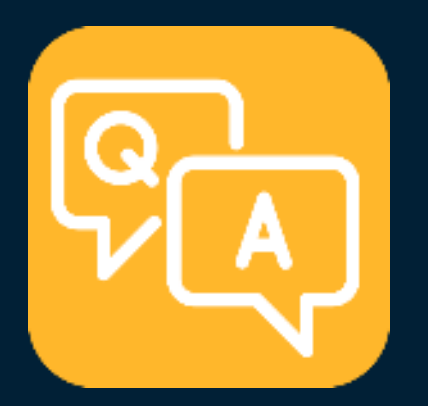

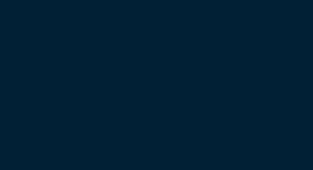

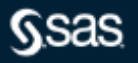

# **Explore Helpful Resources**

#### [Ask the Expert](https://www.sas.com/gms/redirect.jsp?detail=GMS133775_184325)

View other user webinars that provide insights into using SAS products to make your job easier.

#### [FREE Training](https://www.sas.com/gms/redirect.jsp?detail=GMS133775_184326)

Learn from home – free for 30 days. Get software labs to practice and online support if needed.

#### [SAS Support Communities](https://www.sas.com/gms/redirect.jsp?detail=GMS133775_184327)

Ask questions, get answers and share insights with SAS users.

#### [SAS Analytics Explorers](https://www.sas.com/gms/redirect.jsp?detail=GMS133775_184328)

An exclusive platform to collaborate, learn and share your expertise. Gain access to a diverse network to advance your career. Special rewards and recognition exclusively for SAS users.

#### [SAS Users YouTube Channel](https://www.sas.com/gms/redirect.jsp?detail=GMS133775_184329)

A plethora of videos on hundreds of topics, just for SAS users.

#### **[Newsletters](https://www.sas.com/gms/redirect.jsp?detail=GMS133775_184330)**

Get the latest SAS news plus tips, tricks and more.

#### [Users Groups](https://www.sas.com/gms/redirect.jsp?detail=GMS133775_184331)

Meet local SAS users, network and exchange ideas – virtually.

#### [SAS Profile](https://www.sas.com/gms/redirect.jsp?detail=GMS133775_184332)

If you haven't already done so, create your SAS Profile to access free training, SAS Support Communities, technical support, software

Copyright © SAS Institute Inc. All rights reserved.

downloads, newsletters and more.

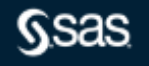

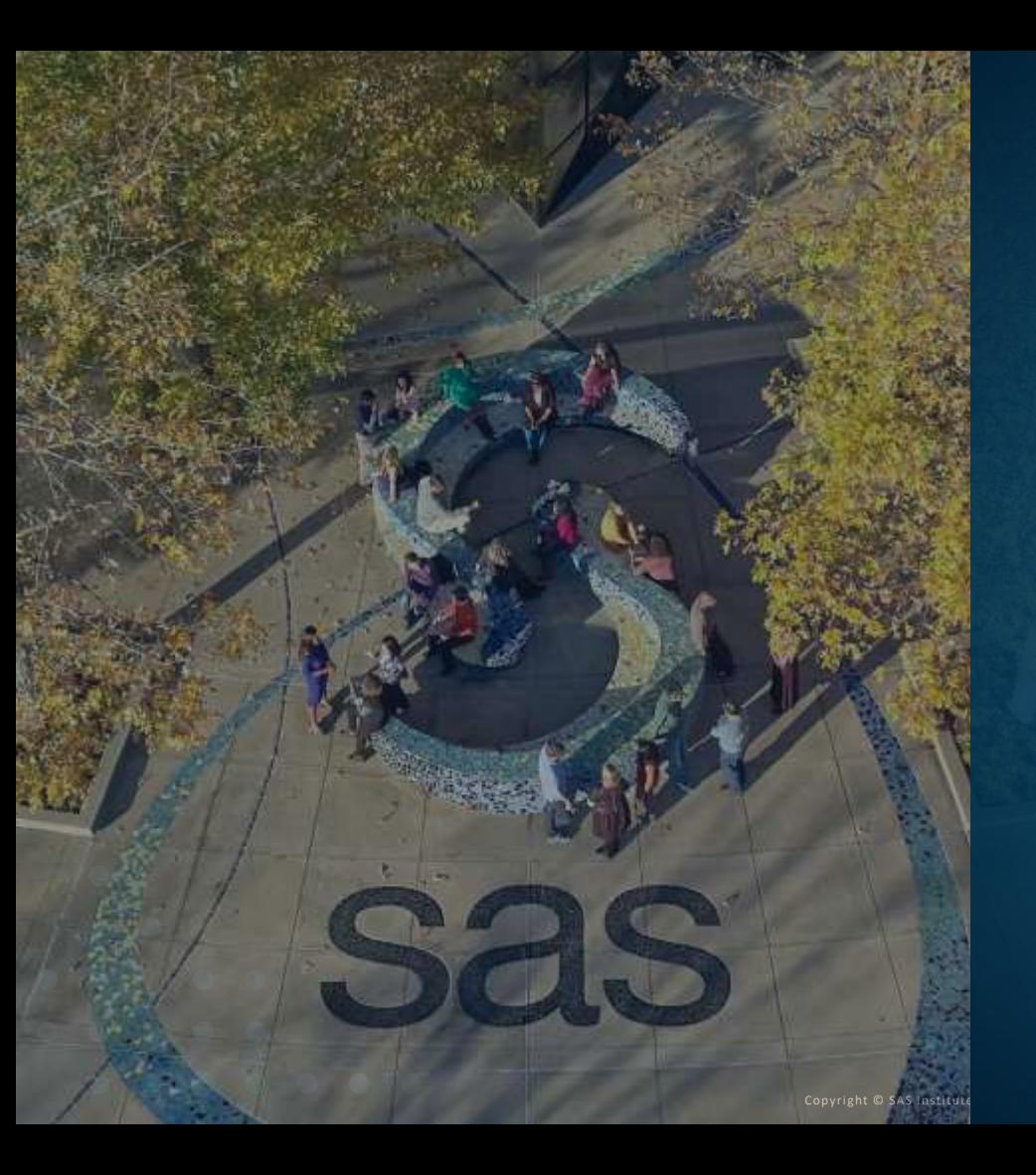

Thank you for joining us for this SAS webinar

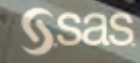